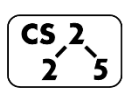

## **Lab\_huffman : Hazardous Huffman**

Week #7 – March 4 - March 6, 2020

**Welcome to Lab Huffman!** *Course Website: https://courses.engr.illinois.edu/cs225/sp2020/assignments/*

## **Overview**

This week's lab will introduce a new application of binary trees: Huffman encoding. The worksheet will include exercises about Huffman encoding.

*Before attempting this part of the worksheet*, please read the introduction to Huffman Encoding provided on lab\_huffman's webpage. You can alternatively watch the video for this lab; a link to a YouTube video is provided in this lab's webpage. Both the video and the webpage go over the same example of how to construct a Huffman tree.

## **Encoding and Decoding**

Now that we know how to construct a Huffman tree from a given text, let's practice how to use the Huffman tree to encode and decode messages. Suppose we are given the following Huffman tree to use:

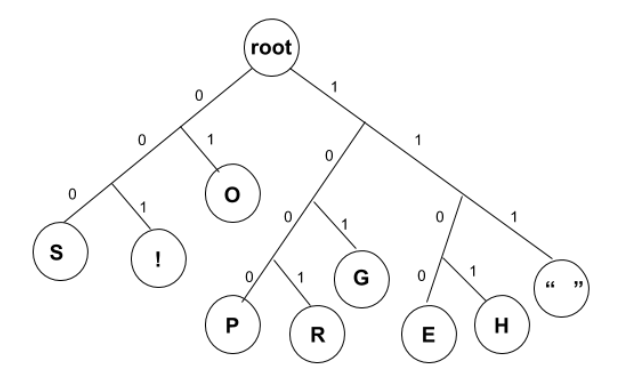

**Exercise 1.1:** Using the tree given above, what would be the Huffman encoding of the word "heroes"?

**Exercise 1.2:** What does the following string of bits say? Use the Huffman tree above to decode it:

1 0 1 0 1 1 1 1 1 0 1 0 1 1 1 1 1 0 1 0 1 1 0 0 0 1 1 0 1 1 1 0 0 1 0 0 1 0 0 0 0 0 1

## **Save Huffman Tree to File**

Suppose you and your friend in UIC want to use Huffman encoding to pass compressed messages to each other. But before you can start, you need to send your friend the Huffman tree you created so that they'll be able to encode and decode messages. You would like to save your tree in a file as a string of characters, and send that file to your friend.

**Exercise 2.1:** The following pseudocode recursively translates a binary tree into a sequence of characters and writes it to a text file; this algorithm uses **1** as a flag to signal a leaf node, and **0** as a flag to signal an internal node. *Do not confuse these 0's and 1's with the edge labels in a Huffman tree!*

How will the example tree in **Exercise 1** be saved in a file? What would the output file look like?

1) Start at the root

- 2) If the current node is a leaf:
	- a) Write a "1" to the output file
	- b) Write the character that the leaf node represents to the output file
- 3) Else (the current node is an internal nod):
	- a) Write a "0" to the output file
	- b) Recurse on the left subtree, then the right subtree

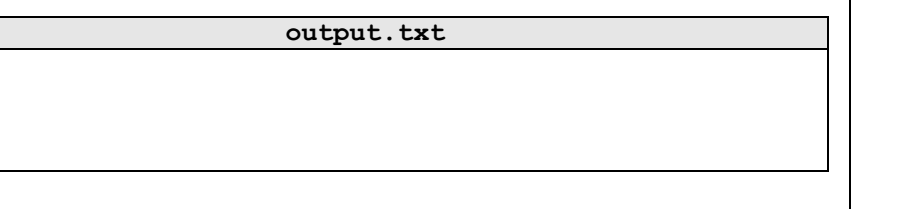

**Exercise 2.2:** Suppose your friend sent you the following file, can you construct the original binary tree that it represents?

**treeFile.txt**

**1 2** 0 1 A 0 1 B 0 1 C 1 D

// Draw the original tree here:

**Exercise 2.3:** Using the pseudocode from 2.1, write a function that prints the translated Tree.

**huff\_tree.h 1 2 3 4 5 6 7 8 9 10 11 12 13 14 15 #pragma once class Tree{ public: struct Node { char value; Node\* left; Node\* right; Node(char value = 0, Node \*left = NULL, Node \*right = NULL): value(value),left(left),right(right){} }; Node\* root; void translate(const Node\* subRoot) const; };**

**huff\_tree.cpp 1 2 3 4 5 6 7 8 9 10 11 12 13 14 15 16 17 #include "huff\_tree.h" void Tree::translate(const Node\* subRoot) const { }**

In the programming part of this lab, you will:

- Complete the implementation of the HuffmanTree class:
- $\bullet$  Implement the buildTree() function
- Implement the writeTree() and readTree() functions for writing and reading a binary tree from a file.

● Have fun encoding and decoding! *As your TA and CAs, we're here to help with your programming for the rest of this lab section!*